## Tip Sheet : C **Medicare Questionnaire Completion During eCheck-In**

If you are scheduled for a Medicare Annual Wellness visit, you will be prompted to complete a questionnaire during the process of eCheck-In.

## Try It Out

1. During eCheck-In, you will be prompted to complete the **Medicare Annual Wellness Visit Screening**.

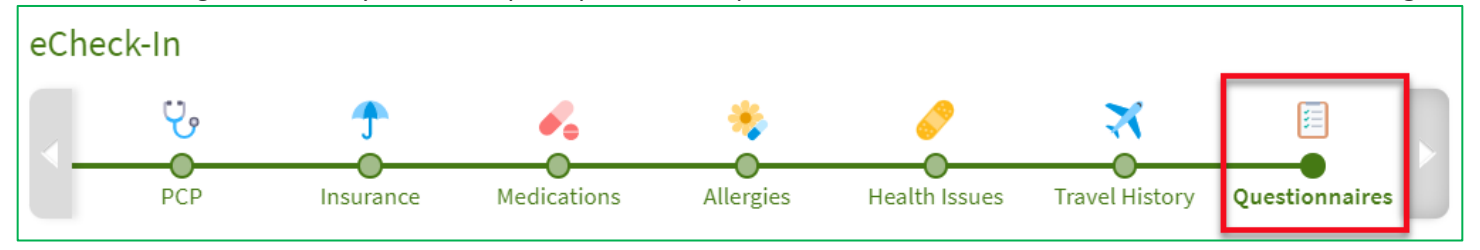

2. There are three types of questions within the questionnaire.

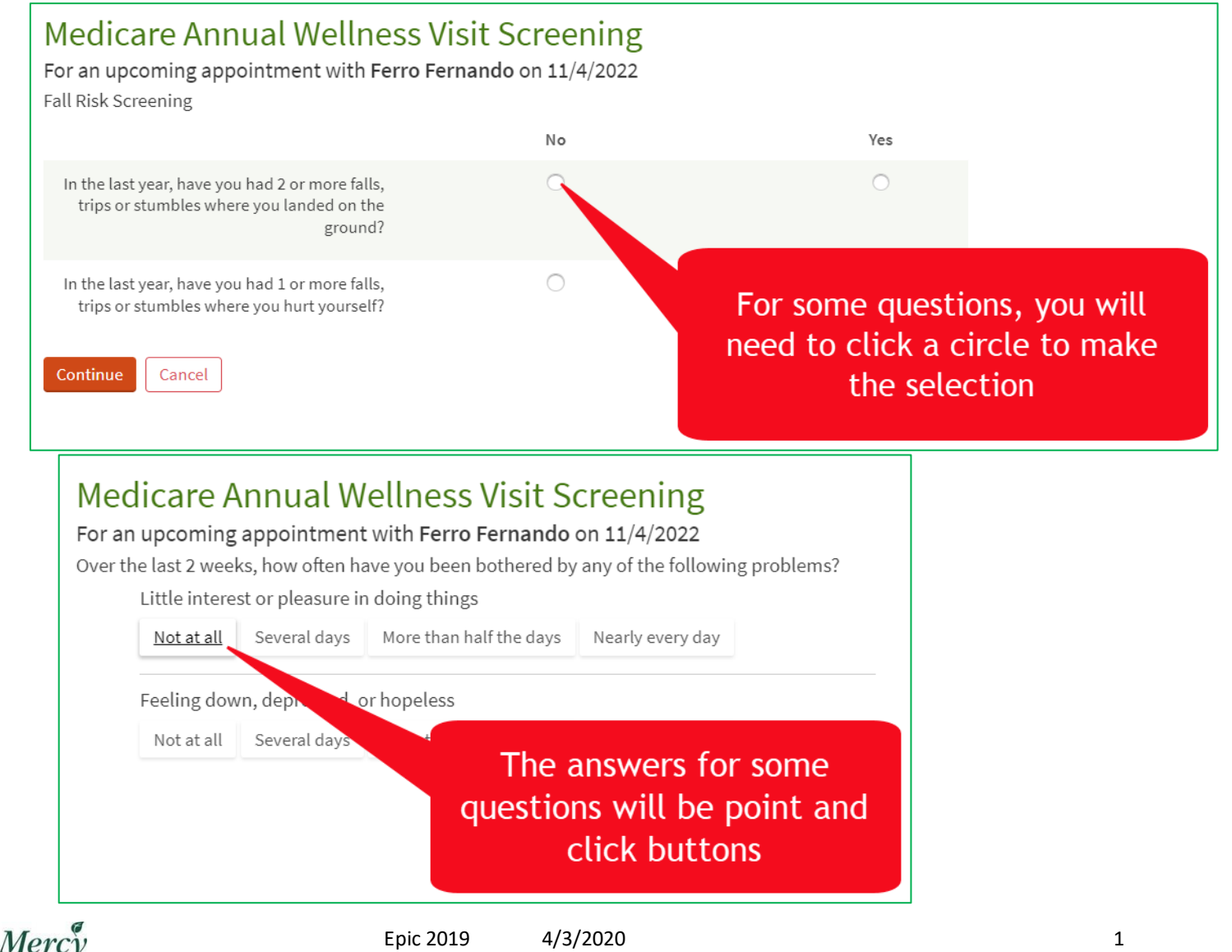

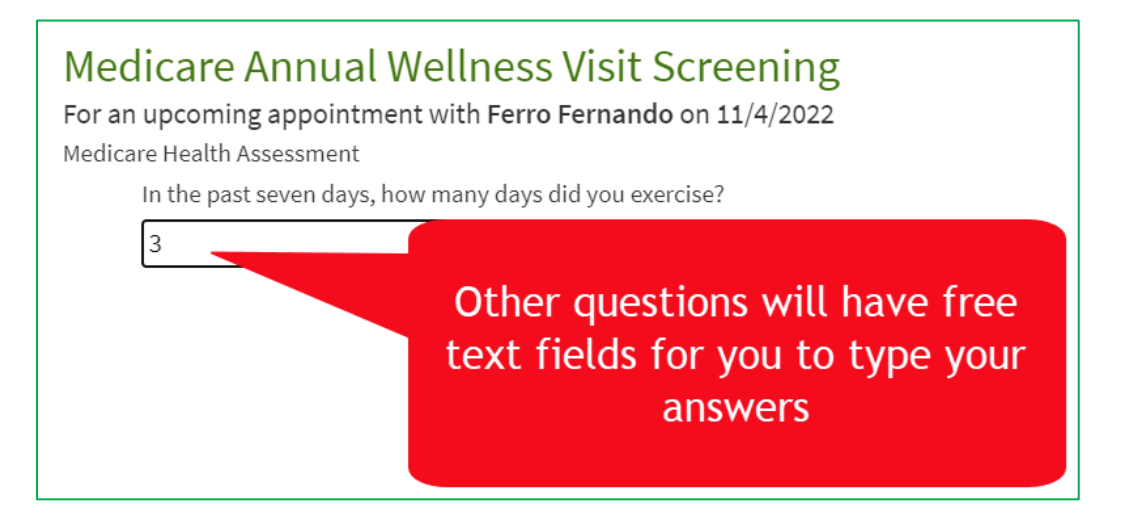

**3.** When you have completed the questions on the screen, click **Continue.**

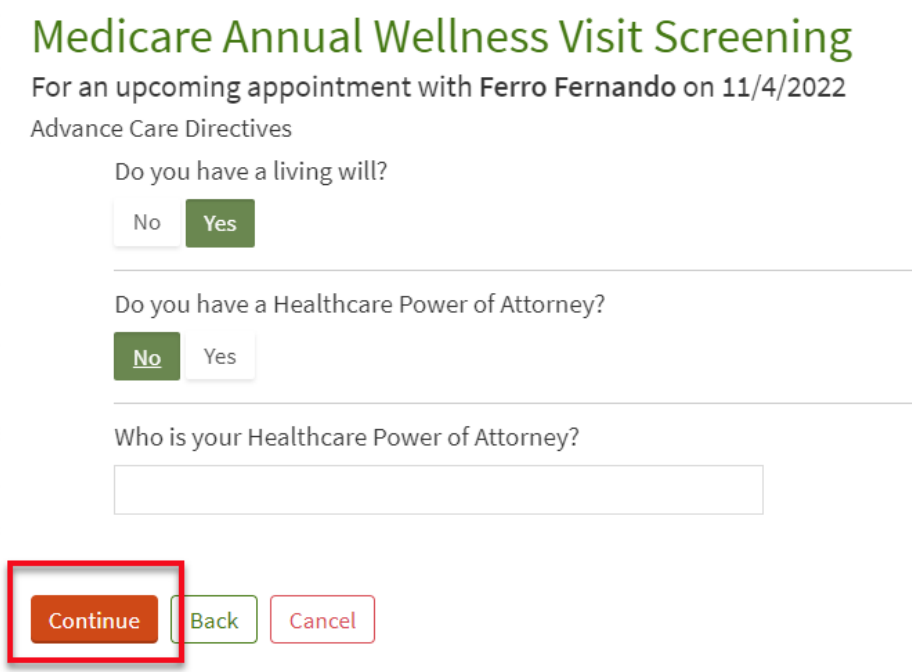

- 4. When you have reached the final page of the questionnaire, your answers will be displayed.
- **5.** If you need to make edits to a question, click the pencil icon next to an answer. Once you have edited the answer, click **Continue.**

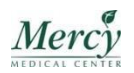

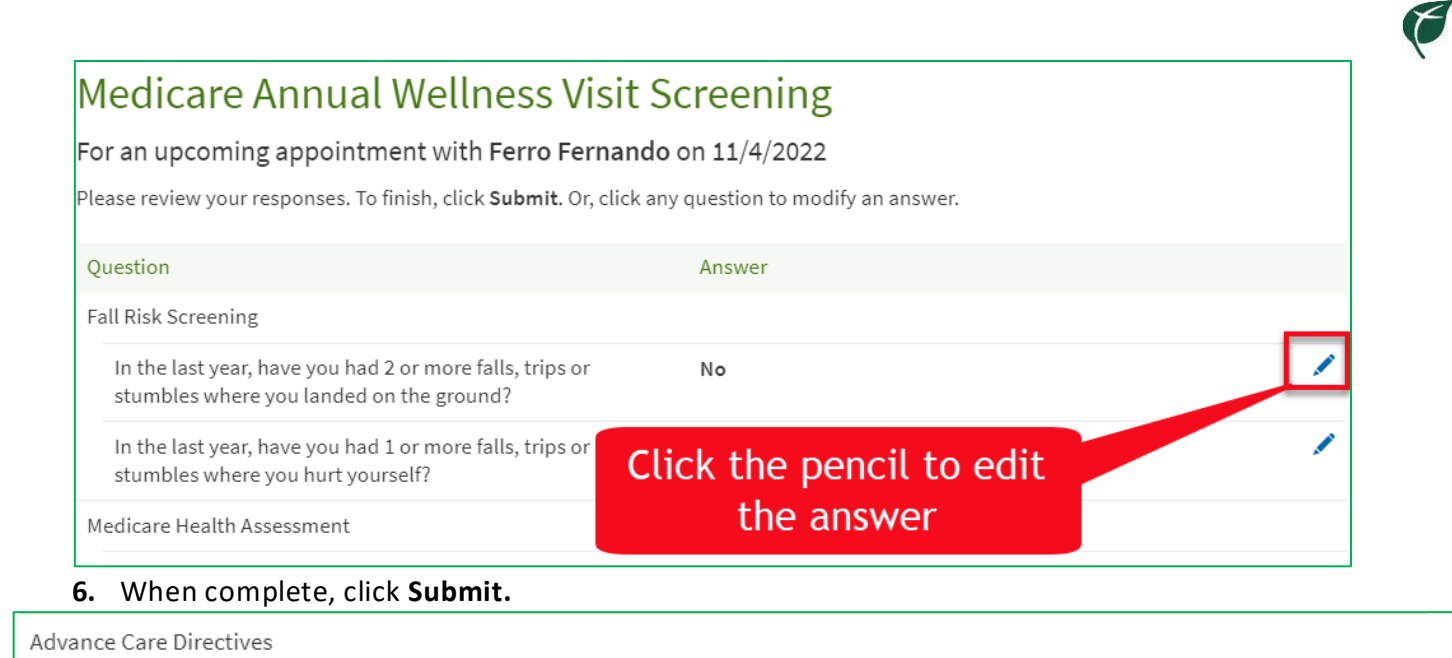

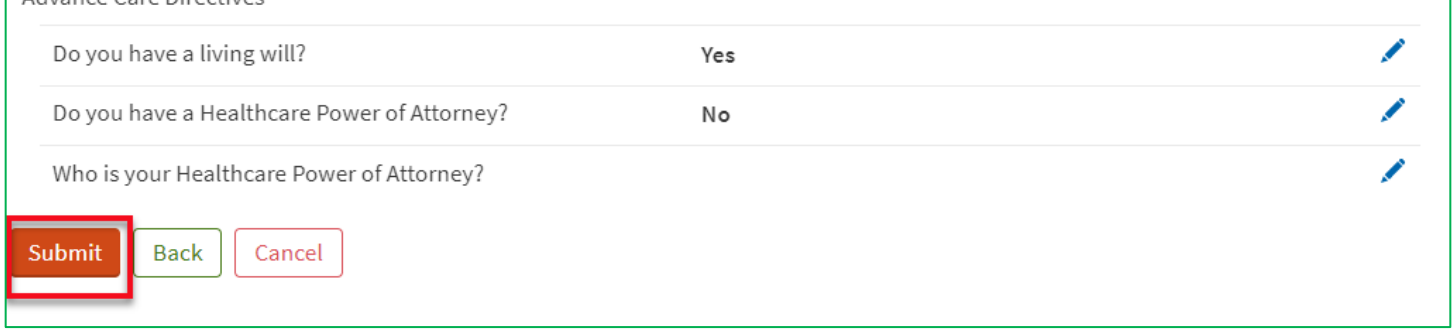

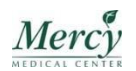

 $\overline{\phantom{a}}$ 

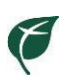

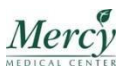